## C++ Programming on Linux Multi-file development

#### CS 2308 Spring 2014

Jill Seaman

1

## Programs with Multiple Files

- How the code is usually split up
	- ★ Put main in its own file, with helper functions
		- ➡ acts like a driver
	- ★ Put each class declaration in a separate \*.h file (called a header file)
	- ★ Put the implementation of each class (the member function definitions) in its own \*.cpp file
	- ★ Each \*.cpp file (including the driver) must #include the **header** file (\*.h) of each class that it uses or implements.

2

#### Time class, separate files

court and the second control of the second control of the second control of the second control of the second control of the second control of the second control of the second control of the second control of the second con

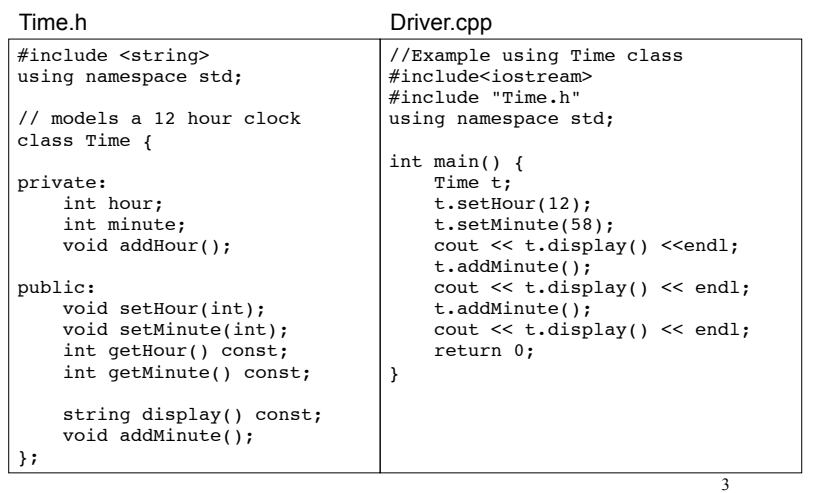

#### Time class, separate files

court and the second control of the second control of the second control of the second control of the second control of the second control of the second control of the second control of the second control of the second con

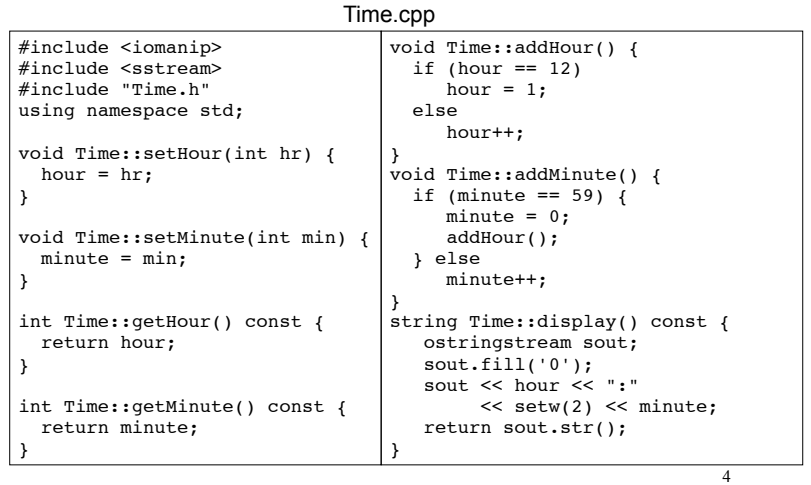

## How to compile a multiple file program

- ! From the command line (either order):
	- [...]\$**g++ Time.cpp Driver.cpp**
	- ✴ The header file should not be listed. (it only needs to be #included in \*.cpp files)
	- ✴ one (and only one) file must have the main function
- a.out is (by default) the executable for the entire program.

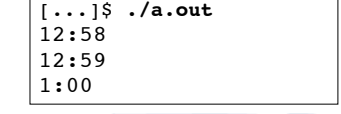

## Separate Compilation

- If we make a change to Driver.cpp, we have to recompile it
	- ✴ but we would rather not have to recompile Time.cpp as well.
- ! We can compile one file at a time, and link the results together later to make the executable.
- ! Compiling without linking (use -c option):

[...]\$**g++ -c Time.cpp** [...]\$**g++ -c Driver.cpp**

 $12:59$ <br> $1:00$  6 ✴ -c option produces object files, with a .o extension (Time.o, Driver.o)

# Separate Compilation

• The .o files must be linked together to produce the executable file (a.out):

Note there is no option used here

5

7

• Now if we change only Time.cpp, we can recompile just Time.cpp, and link the new .o file to the original Driver.o file:

> [...]\$**g++ -c Time.cpp** [...]\$**g++ Time.o Driver.o** Links new Time.o to old Driver.o, [...]\$**./a.out** making a new a.out Produces new Time.o

Make

- Make is a utility that manages (separate) compilation of large groups of source files.
- ! After the first time a project is compiled, make re-compiles **only the changed files** (and the files depending on the changed files).
- These dependencies are defined by rules contained in a makefile.
- The rules are defined and managed by humans (programmers).

<sup>[...]\$</sup> **g++ Time.o Driver.o** [...]\$ **./a.out**

#### 9 Make ! Rule format: ! target is a filename (or an action/goal name) . In order to produce the target file, the prerequisite files must exist and be up to date (if not, make finds a rule to produce them). . An example rule: target: [prerequisite files] <tab>[command to execute] Time.o: Time.cpp Time.h g++ -c Time.cpp If Time.cpp or Time.h has changed, reproduce Time.o using this command 10 Make ! executing make from the linux/unix prompt with no arguments executes first rule in the makefile. ✴ This may trigger execution of other rules. • executing the make command followed by a target executes the rule for that target.  $[\ldots]$ \$ make [...]\$ make Time.o 11 Makefile ! makefile (a text file named "makefile"): ! Note: "timeTest" is the name of the executable file in this example (not a.out). court and the second control of the second control of the second control of the second control of the second control of the second control of the second control of the second control of the second control of the second con #makefile timeTest: Driver.o Time.o g++ Driver.o Time.o -o timeTest Driver.o: Driver.cpp Time.h g++ -c Driver.cpp Time.o: Time.cpp Time.h g++ -c Time.cpp Do **not** copy/paste this to your makefile, Don't forget the tabs You can use nano or (maybe) notepad to create this file 12 Compile class + driver using make • Make: Execute: [...]\$ ./timeTest • Modify Driver.cpp, make again: [...]\$ make g++ -c Driver.cpp g++ -c Time.cpp g++ Driver.o Time.o -o timeTest 12:58 12:59 1:00  $[\ldots]$ \$ make g++ -c Driver.cpp g++ Driver.o Time.o -o timeTest